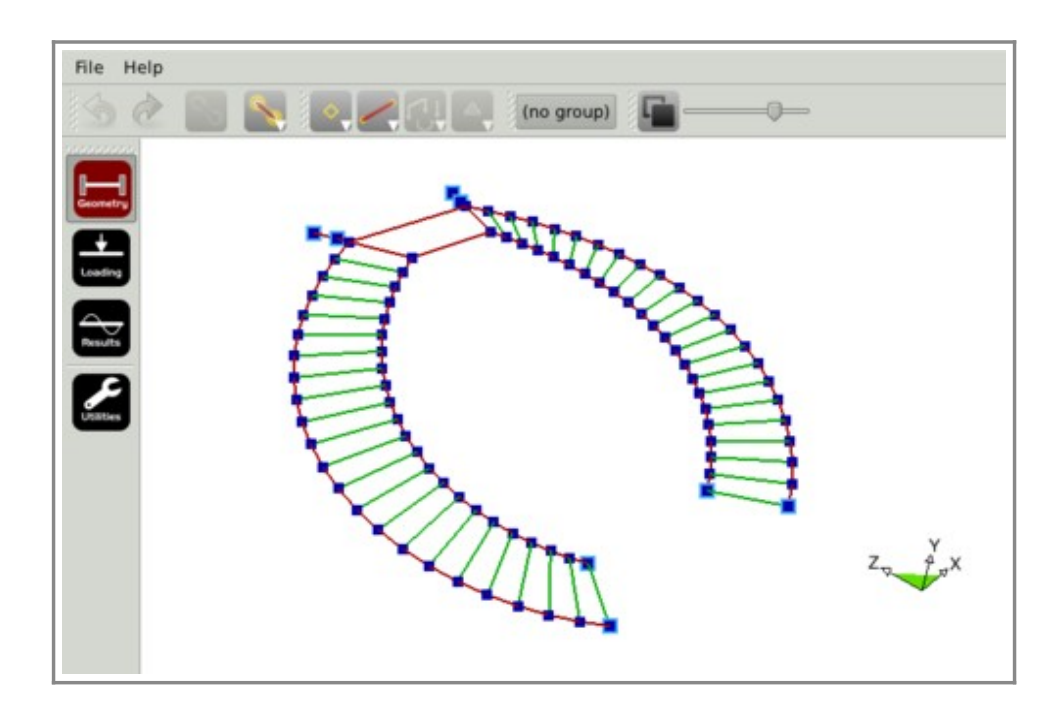

- The single interactive window is the hub of the program and will be familiar to users of our mobile Apps.
- Very few controls means that the program is easy to understand and quick to use:
- Simple mouse gestures to pan and rotate, and structures can be created entirely with the mouse.
- Multiple windows can be opened of the same model:
	- View or work on two close-up areas simultaneously.
	- Work in one window while showing another on a second monitor or projector.
	- View results while editing geometry and/or loading.

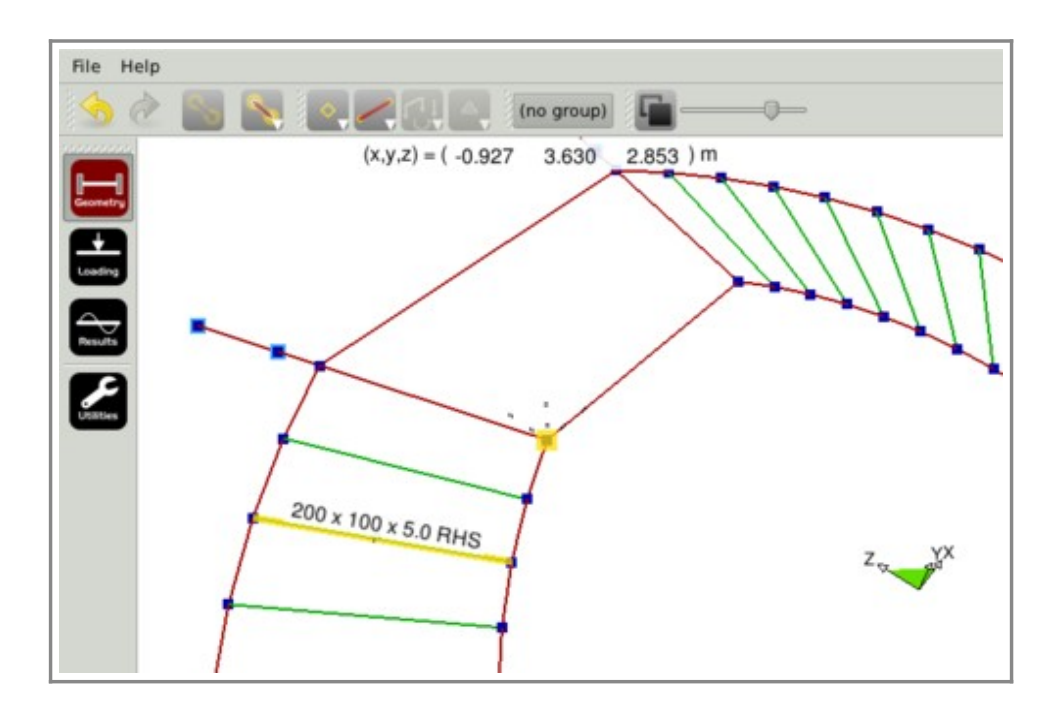

- Nodes and members are selected by simply pointing and clicking.
- Selected nodes can be moved by dragging with the mouse or double-clicking on their coordinates.
- Selected members can have their lengths changed by dragging their ends with the mouse or by double-clicking on the printed length.

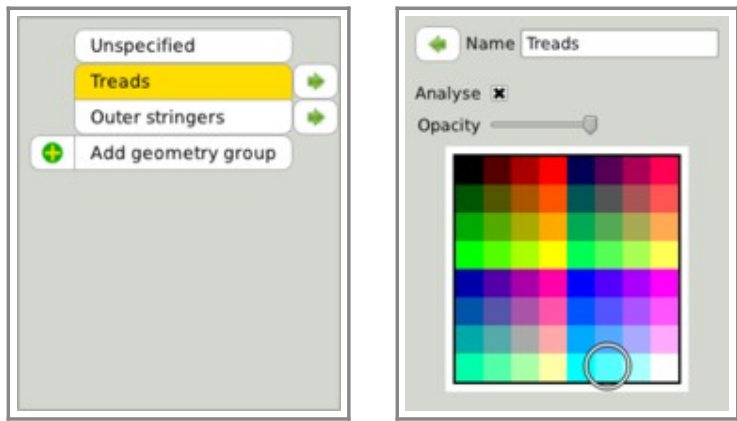

- Geometry can be placed into groups.
- Each group can be colour-coded, including being translucent.
- Groups can be removed from the analysis:
	- "What if?" analysis.
	- Depiction of surrounding structure for context or location.

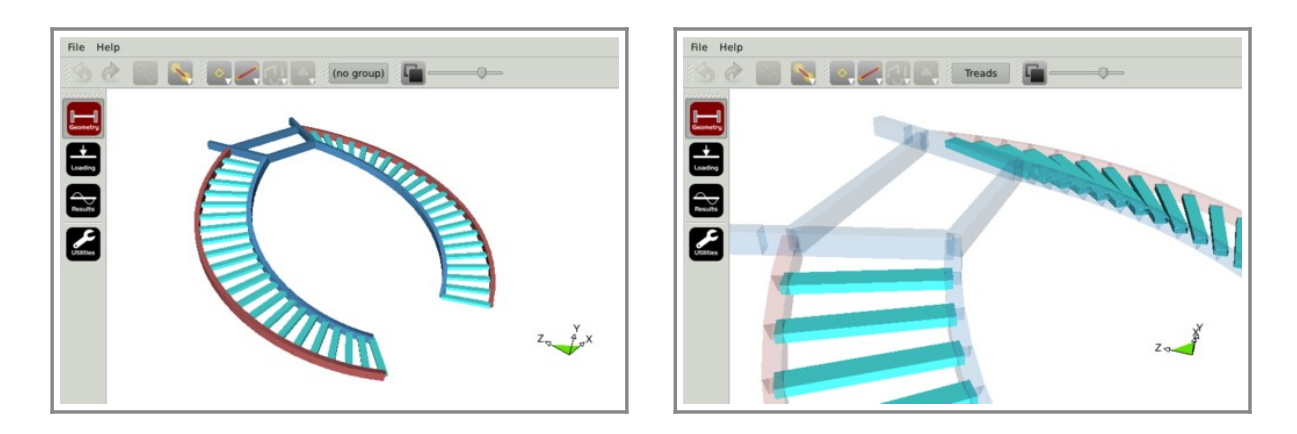

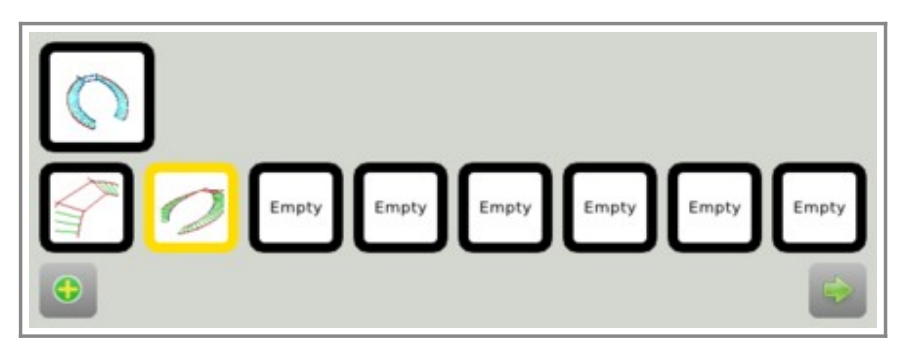

- Members can be drawn to scale with their actual cross-sectional shape.
- Rendered views depict group colours.
- $\bullet$  Individual groups can be picked out, with other groups shown ghosted.
- Viewpoints can be stored and recalled for quick visual positioning.

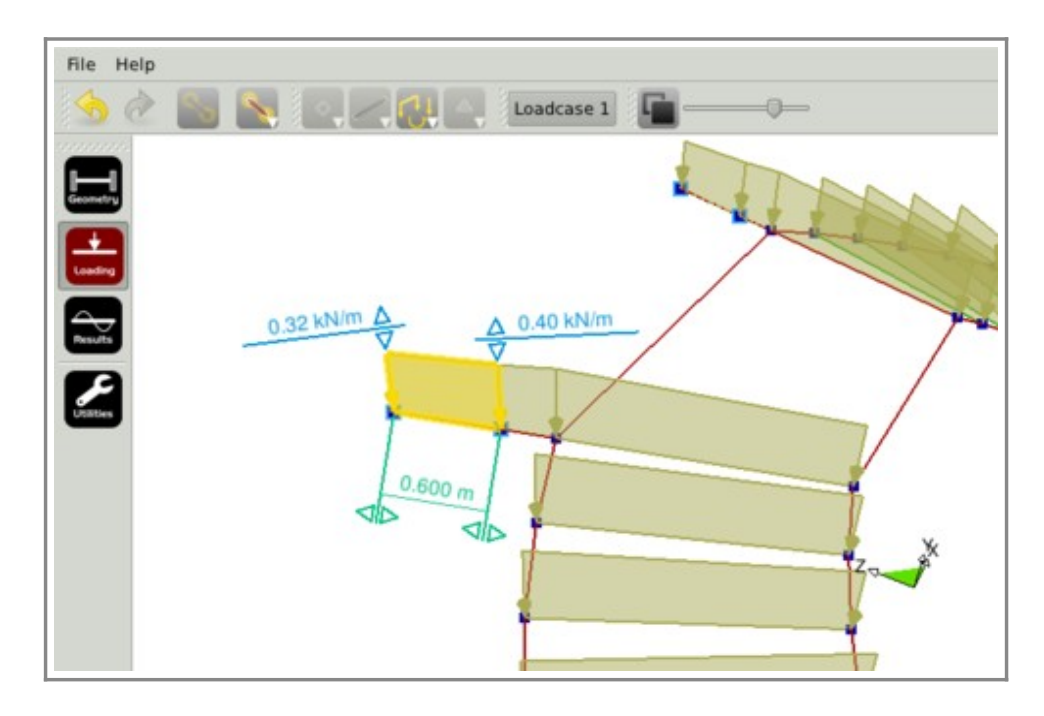

- The loading tab is for viewing and editing applied loads.
- The displayed scale of the loads can be adjusted with the slider in the top right-hand corner.
- Loads are selected by simply pointing and clicking.
- Selected loads can have their magnitudes and positions changed by simply dragging the arrows with the mouse.
- To enter values numerically, double-click on a number and a calculator will appear for a new value.
- To invert a load, simply negate its value or drag it to the other side of the member.

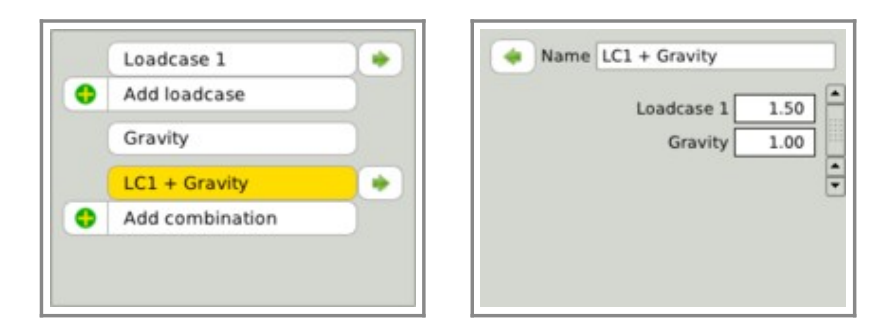

- Loads are assigned to load-cases.
- Multiple load-cases can be created and named.
- Gravity loading is automatically determined.
- Combinations allow summation of factored load-cases.

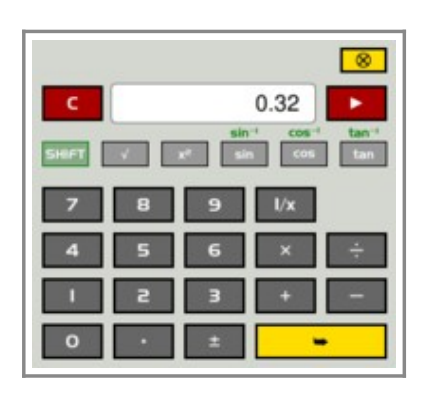

- All numerical input to the program is via a calculator like this.
- It can be operated with the mouse or keyboard.

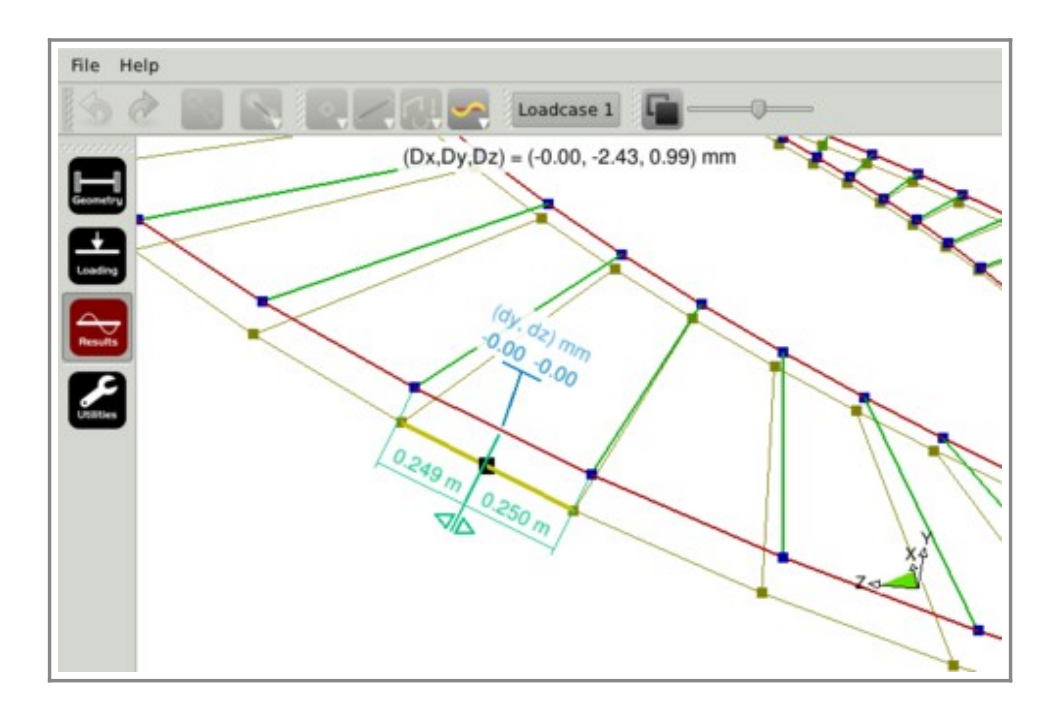

- Results are automatically calculated in the background as the model is edited.
- Nodes and members can be interrogated by clicking on them.
- Global displacements and member stresses are displayed at the top of the window.
- For member deflections, bending moments, and shear forces, a slider reads out the values at any point.
- Black dots can be clicked on for automatically determined *points of interest* such as maxima and discontinuities.

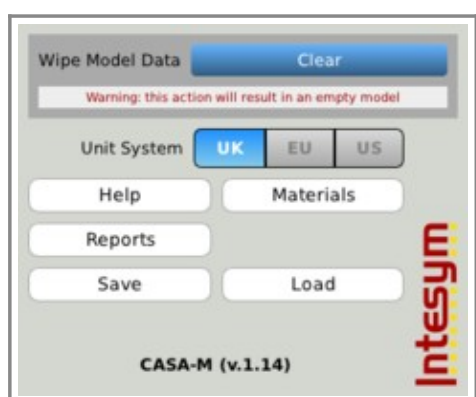

- The utilities window complements that of our mobile Apps.
- The preferred unit system can be chosen.

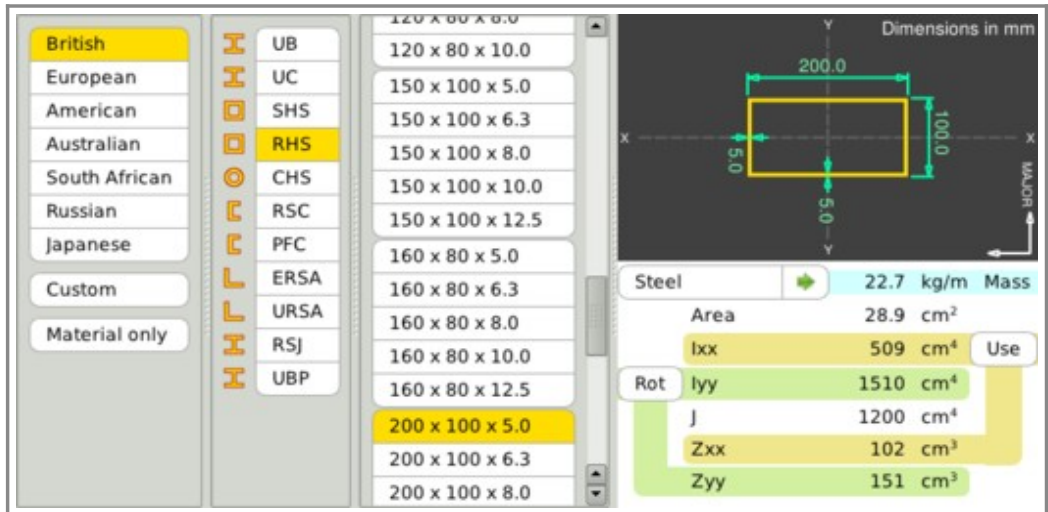

- The section library will be familiar users of our mobile Apps.
- A wide range of sections is presented.
- A custom section generator of common shapes is provided.

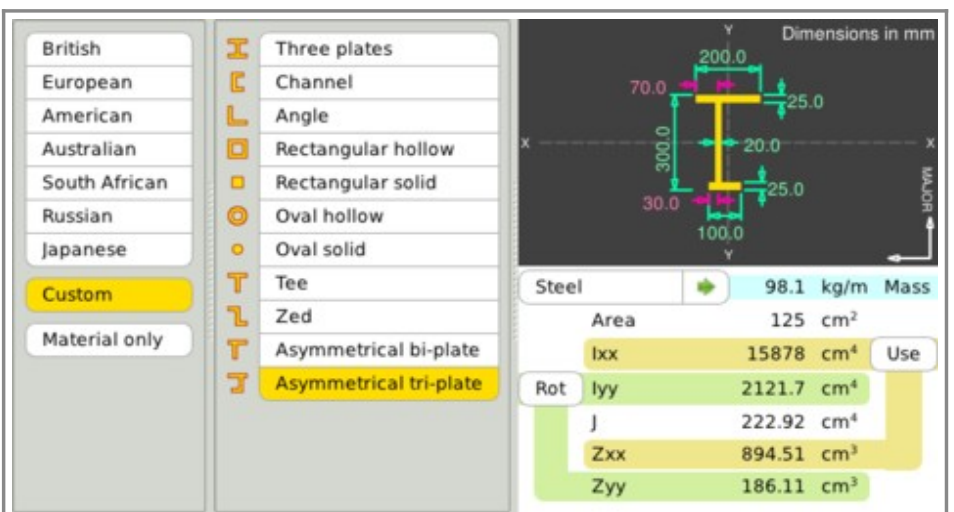

- A custom section generator of common shapes is provided.
- Simply pick the shape and double-click on the dimensions to edit.
- The section can be rotated through 90° by clicking on "Rot".
- Choose a material from the library by clicking on the material button.
- When done, click on "Use" to apply to the selected members.

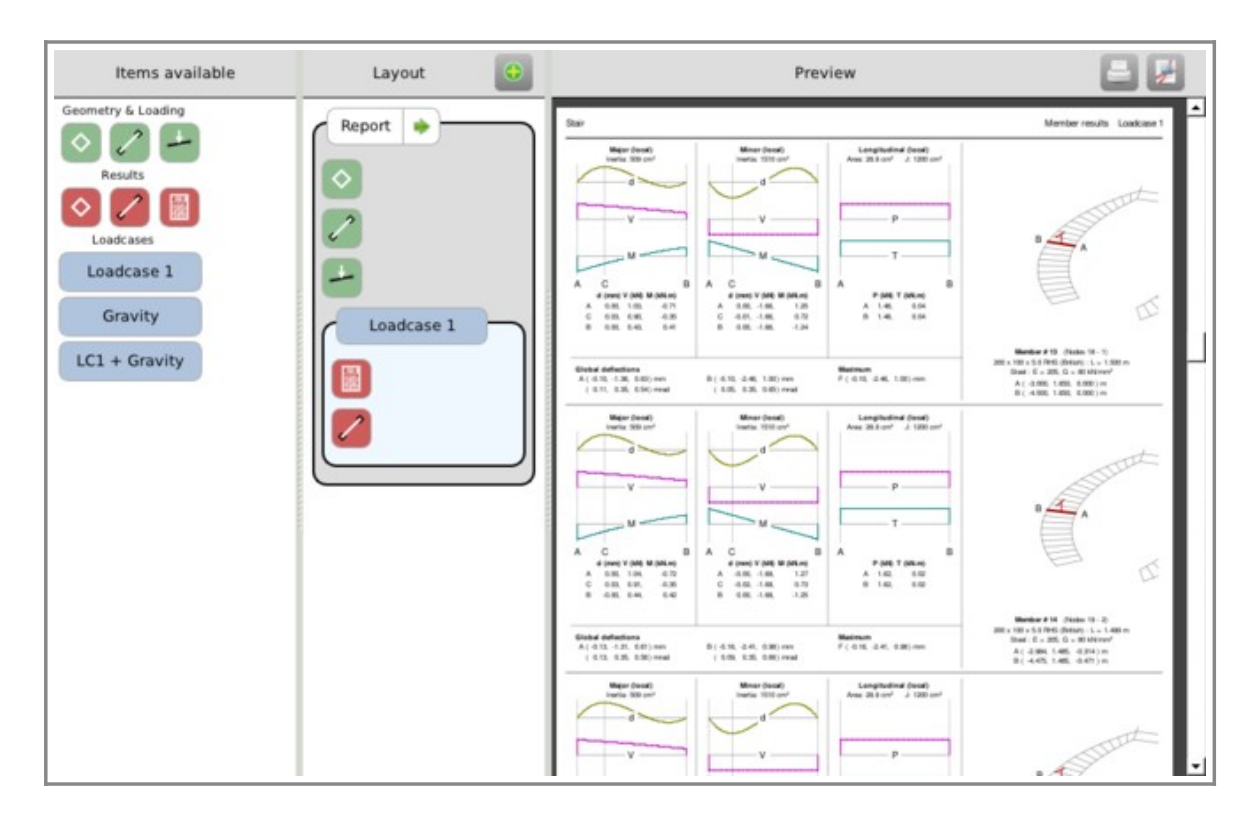

- Graphical reports can be printed or saved as PDF.
- Emphasis on visual location and interpretation.
- Multiple report formats can be created.